# Are you using the USANA online Health and Freedom Solution Presentation?

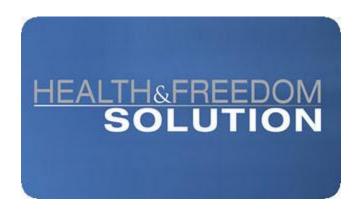

Some people are not familiar with, or even aware of, USANA's Health and Freedom Solution (HFS) DVD/Online business building tool, or how they can easily use it to grow their USANA business. So, we thought it would be good to share some detailed information about this incredible new tool and how to use it.

#### **BACKGROUND**

The HFS DVD was introduced at the USANA 2010 International Convention. The concept was to take all of the information already included in the proven Health and Freedom flip chart presentation, improve even further on it, and make it even easier for ALL Associates (everyone from brand new Associates to experienced veterans) to share the USANA message with their prospects.

The feedback from those using the new HFS has been incredible. They report significant increases in personal enrollments as well as sharply higher duplication and momentum in their teams among those who are using this powerful new tool.

For example, in extensive field surveys conducted by USANA earlier this year, the average new Associate responded that it took several <u>months</u> for them to become comfortable enough to present USANA to their prospects. After learning how to use the HFS presentation, however, Associates now say that they are ready to do a professional USANA presentation in a matter of several <u>days</u>!

Do you now see how dramatic the impact can be on your business can be if the HFS presentation is used consistently throughout your team?

### RECENT DEVELOPMENTS

USANA has made it even easier for all Associates to share the HFS message by making it available online.

All USANA Associates who are subscribers of the USANA Income Maximizer can now quickly and easily share the HFS presentation with as many people as they want to for free.

NOTE: If you are not already a USANA Income Maximizer subscriber, just call USANA or go online to add it to your Autoship. The Product Number of Income Maximizer is 824, and the subscription cost is only \$19.95US on your monthly Autoship order.

# **HOW THE HFS ONLINE PRESENTATION WORKS**

To view or share the HFS Online Presentations with others, follow these steps:

- . Go to <a href="www.usana.com">www.usana.com</a> and log on to the USANAToday web page
- . In the upper left corner of USANAToday, click on "The Income Maximizer"
- . Under "Subscription Services", click on "Health and Freedom Solution"
- . Click on the grey box to the right of "Select Market" and choose from "Australia English", "Canada English" or "United States English"

At this point, the first of the six HFS Presentation segments will begin playing.

Note that you can "Change Image" or "Edit Contact Info" to the left of the video screen.

If you haven't already watched the complete HFS online video, now would be a good time to do so. Note that you can move through each of the six HFS segments by clicking on the numbered boxes at the bottom of the screen.

#### SHARING THE HFS PRESENTATION WITH OTHERS

If you are meeting one-on-one with your prospect, you can view the presentation together on any computer that you are logged in on.

Or, you can send your prospects a professional, personalized e-card by e-mail with a direct link to your personal HFS online presentation which your prospect can view at their convenience. Here's how:

- . Click on the green "Send to a Friend" box in the lower right corner of the screen
- . You will be presented with boxes for "Your Name", "Your E-Mail", "Subject", "Select Recipients By", and "Add Recipients E-Mail", where you can enter the e-mail address of one or more people that you want to send the HFS Online Presentation e-card to.
- . Insure that the information in each of the boxes is correct, and click on the green "Send" button. That's all there is to it!

We recommend that you experiment and practice by sending an HFS Online Presentation ecard to yourself so that you know what it looks like and what your prospects will be receiving from you.

### SOME TIPS ON USING THE HFS ONLINE PRESENTATION E-CARD

While you can send the HFS Online Presentation e-card to a number of people at one time by entering multiple e-mail addresses, we recommend that you send out the e-cards one at a time with a personalized subject line such as "Bob, I Thought You Would Find This To Be Of Interest", or "Jill, Here Is The USANA Information I Promised To Send To You.", or, "Matt, Here's How You Can Be Your Own Boss.", etc.

Always, always follow-up, follow-up, follow-up. <u>Never</u> assume that your prospects viewed, let alone received your HFS e-card. Call them up, ask them if they received it, and ask them what they liked best about it.

# YOUR NEXT STEPS

- . Start using the USANA Health and Freedom Solution as soon as possible, if you aren't already.
- . Share this information with as many of your team members as possible, especially inactive Associates. Once they see how easy it is to share the USANA message with others, they will likely become re-energized and re-motivated very quickly.

As always, if you have any questions or need additional information and support, please don't hesitate to contact us any time.

Pete and Dora Zdanis
Total Performance Organization ®

Phone: 610-316-8637

E-Mail: petezdanis@gmail.com